## **Änderungshistorie mitschreiben**

*MEMO* Felder bieten die neue Möglichkeit, automatisch den Verlauf von Eintragungen aufzuzeichnen. Jeder Eintrag wird dann mit dem aktuellen Datum und Uhrzeit festgehalten. Damit die Änderungshistorie aktiviert wird, müssen Sie im Tabellenentwurf nach Festlegung des Felddatentyps *Memo* in den Feldeigenschaften *Nur anfügen* den Eintrag auf *Ja* festlegen.

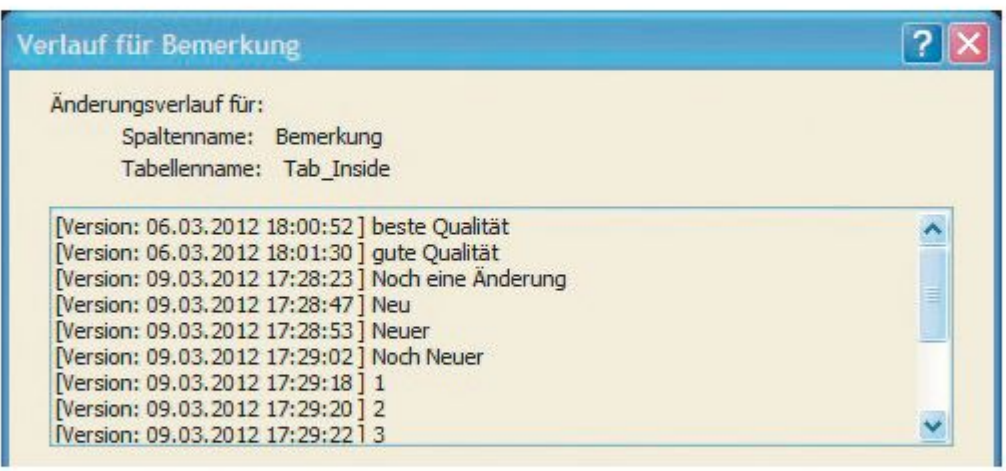

*In Memofeldern lässt sich die Historie mitverfolgen.* 

Wenn Sie diese Feldeigenschaft nicht sofort finden (was häufig vorkommt), liegt es daran, dass diese im ersten Moment nicht sichtbar ist. Sie müssen die Feldliste nach unten scrollen, dann bekommen Sie auch den Eintrag zu sehen.

Ab sofort werden alle Änderungen mitverfolgt. Um die Änderungen in dem Memofeld zu sehen, klicken Sie in der *Tabellenansicht* mit der rechten Maustaste auf das Memofeld und klicken Sie im dann eingeblendeten Kontextmenü auf den Befehl *Spaltenverlauf anzeigen*. Die Änderungen werden mit Tagesdatum und Uhrzeit angezeigt.